# **Exhibit VIII**

# **User Information and User Manual**

# 1) User Card/Booklet

- 2 pages, contains important information for safe usage and RF energy awareness and control

# 2) User Manual PowerPad Portable Data Terminal

- 33 PDF pages total, 22 numbered pages

Please find the information required by Part 15.19, 15.21 & 15.105 on pages iii & iv of the Owners Manual or pages 8 & 9 of this PDF file.

Note: Items 1 & 2 above follow this cover page

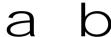

2-WAY PORTABLE RADIO TERMINAL

**PowerPad** 

BEFORE USING THIS RADIO TERMINAL, READ THIS BOOKLET WHICH CONTAINS IMPORTANT OPERATING INSTRUCTIONS FOR SAFE USAGE AND RF ENERGY AWARENESS AND CONTROL INFORMATION FOR COMPLIANCE WITH RF ENERGY EXPOSURE LIMITS IN APPLICABLE NATIONAL AND INTERNATIONAL STANDARDS.

The information provided in this document supersedes information contained in user quides published prior to February 2003.

For radio terminals that have been approved as intrinsically safe, read the instructions and information on intrinsic safety in this booklet.

**Caution:** changes or modifications made in the radio terminal, not expressly approved by Motorola, will void the user's authority to operate the equipment.

This radio terminal is intended for use in a business environment.

#### **Federal Communication Commission Regulations:**

The FCC established limits for safe exposure to radio frequency (RF) emissions from portable two-way radio terminals. The FCC requires manufacturers to demonstrate compliance with RF exposure limits before portable two-way radio terminals can be marketed in the U.S.

This user safety booklet includes useful information about RF exposure and helpful instructions on how to control your RF exposures.

Your Motorola two-way radio terminal is designed and tested to comply with a number of national and international standards and guidelines (listed below) regarding human exposure to radio frequency electromagnetic energy. This radio terminal complies with the IEEE (FCC) and ICNIRP exposure limits for general population exposure RF exposure environment. This radio terminal complies with Part 15 of the FCC Rules. Operation is subject to the following two conditions: (1) this device may not cause harmful interference, and (2) this device must accept any interference received, including interference that may cause undesired operation.

In terms of measuring RF energy for compliance with the FCC exposure guidelines, your radio terminal radiates measurable RF energy only while it is transmitting, not when it is receiving or in standby mode.

# Your Motorola two-way radio terminal complies with the following RF energy exposure standards and quidelines:

- United States Federal Communications Commission, Code of Federal Regulations; 47CFR part 2 sub-part J
- American National Standards Institute (ANSI) / Institute of Electrical and Electronic Engineers (IEEE) C95. 1-1992
- Institute of Electrical and Electronic Engineers (IEEE) C95.1-1999 Edition
- International Commission on Non-Ionizing Radiation Protection (ICNIRP) 1998
- Ministry of Health (Canada) Safety Code 6. Limits of Human Exposure to Radio frequency Electromagnetic Fields in the Frequency Range from 3 kHz to 300 GHz, 1999
- Australian Communications Authority Radio communications (Electromagnetic Radiation - Human Exposure) Standard 2001.
- ANATEL, Brasil Regulatory Authority, Resolution 256 (April 11, 2001) "additional requirements for SMR, cellular and PCS product certification."

# Compliance and Control Guidelines and Operating Instructions for portable two-way radio terminals

To control your exposure and ensure compliance with the applicable exposure environment limits always adhere to the following Procedures.

· If you are not using a body-worn accessory and are not using the radio termi-

- nal in the intended use position, then ensure the antenna and the radio terminal are kept 2.5 cm (one inch) from the body when in use. Keeping the radio terminal at a proper distance is important because of RF exposures decrease with distance from the antenna.
- Use only Motorola approved supplied or replacement batteries, and accessories. Use of non-Motorola-approved, batteries and accessories may exceed FCC RF exposure guidelines.

For additional information on RF exposure awareness information, visit the following Motorola website: www.mot.com/rfhealth

### **Electromagnetic Interference/Compatibility**

Note: Nearly every electronic device is susceptible to electromagnetic interference (EMI) if inadequately shielded, designed, or otherwise configured for electromagnetic compatibility.

#### **Facilities**

To avoid electromagnetic interference and/or compatibility conflicts, turn off your radio terminal in any facility where posted notices instruct you to do so. Hospitals or health care facilities may be using equipment that is sensitive to external RF energy.

#### Aircraft

When instructed to do so, turn off your radio terminal when on board an aircraft. Any use of a radio terminal must be in accordance with applicable regulations per airline crew instructions.

#### **Medical Devices**

#### **Pacemakers**

The Advanced Medical Technology Association (AdvaMed) recommends that a minimum separation of 6 inches (15 centimeters) be maintained between a handheld wireless radio terminal and a pacemaker. These recommendations are consistent with those of the U.S. Food and Drug Administration.

#### Persons with pacemakers should:

- ALWAYS keep the radio terminal more than 6 inches (15 centimeters) from their pacemaker when the radio terminal is turned ON.
- · Do not carry the radio terminal in the breast pocket.
- Turn the radio terminal OFF immediately if you have any reason to suspect that interference is taking place.

#### **Hearing Aids**

Some digital wireless radio terminals may interfere with some hearing aids. In the event of such interference, you may want to consult your hearing aid manufacturer to discuss alternatives.

#### Other Medical Devices

If you use any other personal medical device, consult the manufacturer of your device to determine if it is adequately shielded from RF energy. Your physician may be able to assist you in obtaining this information.

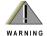

### **Operational Warnings**

#### For Vehicles With an Air Bag

Do not place a portable radio in the area over an air bag or in the air bag deployment area. Air bags inflate with great force. If a portable radio terminal is placed in the air bag deployment area and the air bag inflates, the radio terminal may be propelled with great force and cause serious injury to occupants of the vehicle.

#### **Potentially Explosive Atmospheres**

Turn off your radio terminal prior to entering any area with a potentially explosive atmosphere, unless it is a radio terminal type especially qualified for use in such areas as "Intrinsically Safe" (for example, Factory Mutual, CSA, UL, or CENELEC). Do not remove, install, or charge batteries in such areas. Sparks in a potentially explosive atmosphere can cause an explosion or fire resulting in bodily injury or even death. The areas with potentially explosive atmospheres referred to above include fueling areas such as below decks on boats, fuel or chemical transfer or storage facilities, areas where the air contains chemicals or particles, such as grain, dust or metal powders. Areas with potentially explosive atmospheres are often but not always posted.

#### **Blasting Caps and Blasting Areas**

To avoid possible interference with blasting operations, turn off your radio terminal when you are near electrical blasting caps, in a blasting area, or in areas posted: "Turn off two-way radio terminal." Obey all signs and instructions.

Powerpad
Portable
Data
Terminal

DRAFT Jan 6 2003

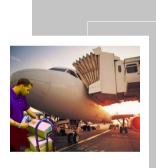

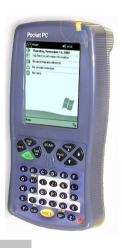

6802968C60-O

@6802968C60@

### COMPUTER SOFTWARE COPYRIGHTS

The Motorola products described in this instruction manual may include copyrighted Motorola computer programs stored in semiconductor memories or other media. Laws in the United States and other countries preserve for Motorola certain exclusive rights for copyrighted computer programs, including the exclusive right to copy or reproduce in any form the copyrighted computer program. Accordingly, any copyrighted Motorola computer programs contained In the Motorola products described in this instruction manual may not be copied or reproduced in any manner without the express written permission of Motorola. Furthermore, the purchase of Motorola products shall not be deemed to grant either directly or by implication, estoppel. or otherwise. any license under the copyrights, patents or patent applications of Motorola, except for the normal non-exclusive, royalty free license to use that arises by operation of law in the sale of a product.

EPS – 34440- B

This warranty applies within the fifty (50) United States, the District of Columbia and Canada.

#### LIMITED WARRANTY MOTOROLA COMMUNICATION PRODUCTS

If the affected product is being purchased pursuant to a written Communications System Agreement signed by Motorola, the warranty contained in that written agreement will apply. Otherwise, the following warranty applies.

#### I.WHAT THIS WARRANTY COVERS AND FOR HOW LONG:

Motorola Inc. or, if applicable, Motorola Canada Limited ("Motorola") warrants the Motorola manufactured radio communications product, including original equipment crystal devices and channel elements ("Product"), against material defects in material and workmanship under normal use and service for a period of One (1) Year from the date of shipment.

Motorola, at its option, will at no charge either repair the Product (with new or reconditioned parts), replace it with the same or equivalent Product (using new or reconditioned Product), or refund the purchase price of the Product during the warranty period provided purchaser notifies Motorola according to the terms of this warranty. Repaired or replaced Product is warranted for the balance of the original applicable warranty period. All replaced parts of the Product shall become the property of Motorola.

This express limited warranty is extended by Motorola to the original end user purchaser purchasing the Product for purposes of leasing or for commercial, industrial, or governmental use only, and is not assignable or transferable to any other party. This is the complete warranty for the Product manufactured by Motorola. Motorola assumes no obligations or liability for additions or modifications to this warranty unless made in writing and signed by an officer of Motorola. Unless made in a separate written agreement between Motorola and the original end user purchaser, Motorola does not warrant the installation, maintenance or service of the Product.

Motorola cannot be responsible in any way for any ancillary equipment not furnished by Motorola which is attached to or used in connection with the Product, or for operation of the Product with any ancillary equipment, and all such equipment is expressly excluded from this warranty. Because each system which may use the Product is unique, Motorola dis-

claims liability for range, coverage, or operation of the system as a whole under this warranty.

#### ILGENERAL PROVISIONS:

This warranty sets forth the full extent of Motorola's responsibilities regarding the Product. Repair, replacement or refund of the purchase price, at Motorola's option, is the exclusive remedy. THIS WARRANTY IS GIVEN IN LIEU OF ALL OTHER EXPRESS WARRANTIES. MOTOROLA DISCLAIMS ALL OTHER WARRANTIES OR CONDITIONS, EXPRESS OR IMPLIED, INCLUDING THE IMPLIED WARRANTIES OR CONDITIONS OF MERCHANTABILITY AND FITNESS FOR A PARTICULAR PURPOSE. IN NO EVENT SHALL MOTOROLA BE LIABLE FOR DAMAGES IN EXCESS OF THE PURCHASE PRICE OF THE PRODUCT, FOR ANY LOSS OF USE, LOSS OF TIME, INCONVENIENCE, COMMERCIAL LOSS, LOST PROFITS OR SAVINGS OR OTHER INCIDENTAL, SPECIAL, INDIRECT OR CONSEQUENTIAL DAMAGES ARISING OUT OF THE USE OR INABILITY TO USE SUCH PRODUCT, TO THE FULL EXTENT SUCH MAY BE DISCLAIMED BY LAW.

#### III.HOW TO GET WARRANTY SERVICE:

Purchaser must notify Motorola's representative or call Motorola's Customer Response Center at 1-800-247-2346 within the applicable warranty period for information regarding warranty service.

#### IV.WHAT THIS WARRANTY DOES NOT COVER:

A)Defects or damage resulting from use of the Product in other than its normal and customary manner.

B)Defects or damage from misuse, accident, water, or neglect.

C)Defects or damage from improper testing, operation, maintenance, installation, alteration, modification, or adjustment.

D)Breakage or damage to antennas unless caused directly by defects in material workmanship.

E)A Product subjected to unauthorized Product modifications, disassemblies or repairs (including, without limitation, the addition to the Product of non-Motorola supplied equipment) which adversely affect performance of the Product or interfere with Motorola's normal warranty inspection and testing of the Product to verify any warranty claim.

F)Product which has had the serial number removed or made illegible.

G)Batteries (they carry their own separate limited warranty).

H)Freight costs to the repair depot.

I)A Product which, due to illegal or unauthorized alteration of the software/firmware in the Product, does not function in accordance with Motorola's published specifications or with the FCC type acceptance labeling in effect for the Product at the time the Product was initially distributed from Motorola.

J)Scratches or other cosmetic damage to Product surfaces that does not affect the operation of the Product.

K)That the software in the Product will meet the purchaser's requirements or that the operation of the software will be uninterrupted or error-free.

L)Normal and customary wear and tear.

M)Non-Motorola manufactured equipment unless bearing a Motorola Part Number in the form of an alpha numeric number (i.e., TDE6030B).

V.GOVERNÍNG LAW

In the case of a Product sold in the United States and Canada, this Warranty is governed by the laws of the State of Illinois and the Province of Ontario, respectively.

#### VLPATENT AND SOFTWARE PROVISIONS:

Motorola will defend, at its own expense, any suit brought against the end user purchaser to the extent that it is based on a claim that the Product or its parts infringe a United States patent, and Motorola will pay those costs and damages finally awarded against the end user purchaser in any such suit which are attributable to any such claim, but such defense and payments are conditioned on the following:

A)that Motorola will be notified promptly in writing by such purchaser of any notice of such claim:

B)that Motorola will have sole control of the defense of such suit and all negotiations for its settlement or compromise; and

C)should the Product or its parts become, or in Motorola's opinion be likely to become, the subject of a claim of infringement of a United States patent, that such purchaser will permit Motorola, at its option and expense, either to procure for such purchaser the right to continue using the Product or its parts or to replace or modify the same so that it becomes non-infringing or to grant such purchaser a credit for the Product or its parts as depreciated and accept its return. The depreciation will be an equal amount per year over the lifetime of the Product or its parts as established by Motorola.

Motorola will have no liability with respect to any claim of patent infringement which is based upon the combination of the Product or its parts furnished hereunder with software, apparatus or devices not furnished by Motorola, nor will Motorola have any liability for the use of ancillary equipment or software not furnished by Motorola which is attached to or used in connection with the Product. The foregoing states the entire liability of Motorola with respect to infringement of patents by the Product or any its parts thereof.

Laws in the United States and other countries preserve for Motorola certain exclusive rights for copyrighted Motorola software such as the exclusive rights to reproduce in copies and distribute copies of such Motorola software. Motorola software may be used in only the Product in which the software was originally embodied and such software in such Product may not be replaced, copied, distributed, modified in any way, or used to produce any derivative thereof. No other use including, without limitation, alteration, modification, reproduction, distribution, or reverse engineering of such Motorola software or exercise of rights in such Motorola software is permitted. No license is granted by implication, estoppel or otherwise under Motorola patent rights or copyrights.

EPS - 48759 - O

### FCC INTERFERENCE WARNING

The FCC requires that manuals pertaining to Class A and Class B computing devices must contain warnings about possible interference with local residential radio and TV reception. This warning reads as follows:

NOTE: This equipment has been tested and found to comply with limits for a Class B digital device, pursuant to Part 15 of the FCC Rules. These limits are designed to provide reasonable protection against harmful interference when the equipment is operated in a commercial

or residential environment. This equipment generates, uses, and can radiate radio frequency energy and, if not installed and used in accordance with the instruction manual, may cause harmful interference to radio communications.

This device complies with Part 15 of the FCC Rules. Operation is subject to the following two conditions:

- (1) This device may not cause harmful interference.
- (2) This device must accept any interference received, including interference that may cause undesired operation.

For detailed product safety and RF exposure refer to safety.eme leaflet, Motorola publication Number 68P02966C56-A

**Caution:** Changes or modifications made in the radio terminal, not expressly approved by Motorola, will void the user's authority to operate the equipment.

### Trademar ks

Motorola and the Motorola logo are registered trademarks of Motorola, Inc.

FlashFile is a trademark of Intel Corporation.

Microsoft, Windows and Pocket PC are registered trademarks of Microsoft Corporation.

The Bluetooth trademarks are owned by their proprietor and used by Motorola, Inc. under license in the U.S. and other countries.

# **Contents**

# COMPUTER SOFTWARE COPYRIGHTS I

FCC INTERFERENCE WARNING iii

Introduction 1

What is the Powerpad Terminal 1

Unpacking 5

Installing the Battery 6

Removing the Battery 6

Charging the Battery 7

First Time Battery Charge 8

Routine Battery Charge 9

Battery Maintenance 9

Battery Storage 9

Extending Battery Life 9

Using the Powerpad 10

Starting the Powerpad 10

Turning Off the Powerpad 10

Suspend Mode 10

Using the Keyboard 11

Keys Function 11

Action Keys 12

Scanning With the Powerpad 13

Using the Stylus Pen 14

Resetting the Powerpad 14

Warm Reset 14

Cold Reset 15

Maintaining the Powerpad 15

Accessories 16

Troubleshooting 17

Troubleshooting the Powerpad 17 Troubleshooting the UOD 19

Safety Instructions 19

Laser Safety 19
Battery Warnings and Disposal 20
Powerpad On Board Aircraft 20
Battery Disposal 20
To Prevent Injury Or Burns 20

### Introduction

Motorola congratulates you on your purchase of the Powerpad Data Terminal! Its unique functionality and features make this state-of-the-art ruggedized Personal Digital Assistant (PDA) superior for use in a wide range of applications.

This manual covers the basic setup operations and use of the Powerpad Data Terminal. Since your Powerpad applications are designed by your company or organization, this manual does not cover any of the software applications resident in your Powerpad. For software applications description, contact your company or organization representative.

The Powerpad network communication and power charge is through a Universal Office Docking (UOD) unit. Note that this manual briefly mentions the UOD. For detailed installation and operation of the UOD, refer to UOD User Manual, Motorola P.N 68P029967C35.

# What is the Powerpad Terminal

The Powerpad is a versatile PDA device, based on Microsoft<sup>®</sup> Pocket PC<sup>™</sup> 2002 platform, with Bluetooth<sup>™</sup> radio for short distance communication with peripheral devices.

It supports multimedia and audio using a built-in microphone, speaker and buzzer.

The Powerpad is equipped with a 3.8 inch 4 greyscale LCD with EL backlighting, viewable in all light conditions. The touch sensitive screen enables stylus signature capture as well as easy selection from an on-screen menu.

A LASER barcode scanner enables reading of 2D barcode labels. The Powerpad integrates 32MB Flash and 64MB SDRAM memory space. Memory expansion includes removable 64MB Multi-Media Card (MMC) and removable 3-300MB Compact Flash (CF) Type II slot. The PowerPad communicates via the Universal Office Dock (UOD) using an IrDA port or directly via the Bluetooth radio.

The Powerpad 7.2V 1700 mAh Lithium-Ion battery pack supports 16 hours typical operation and is fully recharged within Three hours.

### **Powerpad Parts**

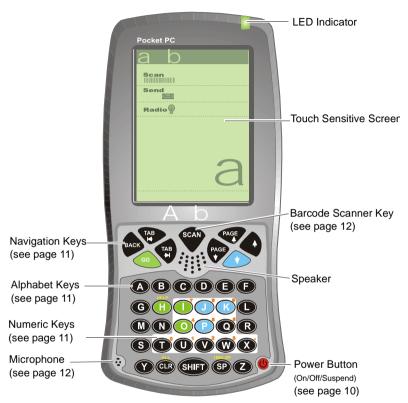

Figure 1. Powerpad Front View

Note that the gray and blue colors in picture are for illustration clarity purposes only and do not reflect the actual color of the unit.

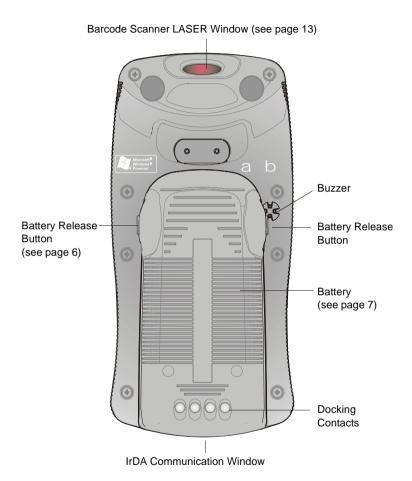

Figure 2. Powerpad Back View

# Unpacking

The Powerpad Data Terminal package includes the following items:

- One Powerpad Data Terminal unit
- One 7.2V 1700 mAh Li-ion battery pack
- One Stylus pen
- This Owner's Manual

Carefully unpack each item from the shipping carton. Check all items for shipping damage, and check that you have received all items ordered. If there is damage or missing items, retain the shipping carton for inspection.

The battery is shipped from factory uncharged and not installed. Charge the battery fully for 24 hours before using the Powerpad for the first time.

The Powerpad is shipped with a plastic film, protecting the screen. Before usage, remove the film and use a soft cloth to buff the display. This ensures smooth gliding of the Stylus pen over the surface.

# Installing the Battery

The battery is shipped from the factory uncharged and not installed. Charge the battery before using the Powerpad for the first time.

### To install the battery:

- Insert the battery, bottom end first, into the battery compartment (see Figure 3).
- Carefully press the battery top downward until it clicks into place.

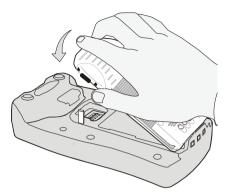

Figure 3. Battery Installation

# Removing the Battery

**Important Note:** The Powerpad enables you to replace batteries without losing information stored in its memory. To avoid losing information stored in the memory, a charged battery must be installed within 8 hours after removing the empty battery.

- 1. Turn the Powerpad off by holding the Power button pressed (see Figure 1) for at least four seconds.
- 2. Press the Release Buttons on the battery sides (see Figure 4) and remove the battery away from the Powerpad.

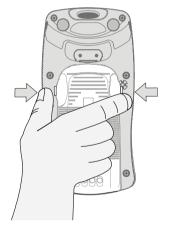

Figure 4. Battery Removal

# Charging the Battery

The UOD unit is used for charging the Powerpad battery. Each UOD has nine slots, one LED per slot, one external IrDA port (There is no associated LED for this), and the UOD status LED. Each slot accepts either a Powerpad with a Battery attached, or a battery by itself. Each of the nine slot LEDs has a number above it, indicating the associated slot. The slots are laid out in the same order as the LEDs. When a slot is empty, its corresponding LED should be off. When you insert a battery, or a Powerpad with a battery into a slot, the slot LED should turn on, indicating the charging status of the battery (see Table 1). The battery power can also be tested by pressing the battery power TEST button (see Figure 5).

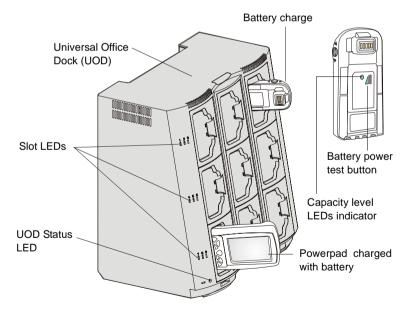

Figure 5. Universal Office Dock (UOD)

Table 1 shows how LED color relates to battery charging status.

Table 1: Battery Charging Status

| Slot LED Color | Indication                                                                                 |
|----------------|--------------------------------------------------------------------------------------------|
| No Light       | No device inserted.                                                                        |
| Blinking Amber | Battery temperature out of tolerance and charging has been temporarily stopped.            |
| Solid Amber    | Powerpad Battery is being charged.                                                         |
| Solid Green    | Powerpad Battery is at least 90% charged after 2.5 hours and fully charged after 3.        |
| Solid Red      | Powerpad Battery is not fully charged after 3 hours of charging, and is considered failed. |

# First Time Battery Charge

The battery is charged when installed inside the UOD. Charge your new battery for at least 24 continuous hours before using it or until the slot LED indicator, turns green. The first time charge is referred to as initializing and will ensure maximum battery start capacity. The UOD charges your battery effectively when it is at room temperature (approx.  $20^{\circ}\text{C}/68^{\circ}\text{F}$ ). Battery charging temperature range is  $0^{\circ}\text{C}$  to  $45^{\circ}\text{C}$  ( $32^{\circ}\text{F}$  to  $133^{\circ}\text{F}$ ).

The battery remaining capacity is shown by pressing the TEST pad on back side of your battery and viewing the capacity level LEDs indicator. Note that the Powerpad can either be in On, Off or Suspend mode, while charging.

## **Routine Battery Charge**

A battery is charged to 90% of its capacity after two and a half hours (approximately), and is fully charged after three hours, excluding out-of-range periods. Note that the Powerpad can be in either On, Off or Suspend mode while charging.

**Important:** The battery will not charge if Powerpad or battery is not properly locked inside the UOD slot.

## **Battery Maintenance**

The performance of the rechargeable battery delivered with your Powerpad depends on the way the battery is treated. Therefore, to comply with the Motorola warranty for batteries and to assure high performance and a long life for your Motorola rechargeable battery, please read and follow the maintenance sections that follows.

# **Battery Storage**

Do not store your battery where the temperatures exceed  $60^{\circ}$ C/ $140^{\circ}$ F or fall below  $-20^{\circ}$ C/ $-4^{\circ}$ F.

New Lithium-Ion batteries (i.e. batteries that have never been charged before) may be stored for up to 3 months in well-ventilated, cool and dry areas without significant loss in lifespan.

Batteries which have already been charged and then stored for more than 2 months should be recharged before use.

# **Extending Battery Life**

A battery is an expendable part and may need replacing during the life of the Powerpad. To ensure maximum service life of your Powerpad, always replace the battery with a genuine Motorola replacement. Your UOD will charge your battery effectively when it is at

room temperature (approx. 20°C/68°F). Battery charging temperature range is 0°C to 45°C (32°F to 133°F).

# Using the Powerpad

### Starting the Powerpad

Press the Power button to start the Powerpad (see Figure 6). The Powerpad also powers on immediately when the battery is inserted.

As the Powerpad initializes its unique FlashFile™ system, the Motorola logo displays for about one minute. Note that this screen also appears every time you perform a restart.

# **Turning Off the Powerpad**

When the Powerpad is on or in Suspend mode, hold the Power button pressed (see Figure 6) for at least four seconds, to turn off the Powerpad.

### Suspend Mode

The Suspend mode is used for saving the Powerpad battery power by turning off the display and computer sections of the Powerpad, while keeping the Bluetooth radio powered on.

When the Powerpad is on, press the Power button (see Figure 6) to toggle between Suspend and Resume modes. During the Suspend mode, the display turns off and the LED indicator blinks (see Figure 1).

When the Powerpad resumes, it returns to the screen displayed prior to the Suspend mode.

Use the Suspend mode as often as possible to save battery power.

# **Using the Keyboard**

### **Keys Function**

Figure 6 provides general function description of the Powerpad keyboard.

**Note:** Key functions may change by application. In such case, your keyboard does not function exactly as described.

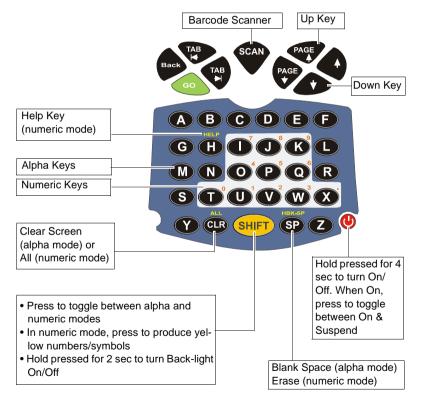

Figure 6. PowerPad Key Functions

# Action Keys

Table 2 describes the action keys combinations.

Table 2: Action Keys Combinations

| Action                                                      | Keys                                                                           |
|-------------------------------------------------------------|--------------------------------------------------------------------------------|
| Lower Case to Upper Case<br>Letters (default is capitalize) | SHIFT+ any alphabet key                                                        |
| Function Mode                                               | SHIFT + SP toggles to function mode                                            |
| Sound Record Application                                    | In function mode, Press the R key                                              |
| Touch Screen Calibration<br>Application                     | In function mode, Press the C key for the touch screen calibration application |
| Warm Reset (see also Resetting the Powerpad)                | GO + H + CLR                                                                   |
| Increase Screen Contrast<br>Level                           | SHIFT + Up key to increase contrast level                                      |
| Decrease Screen Contrast<br>Level                           | SHIFT + Down key to decrease the contrast level                                |
| Screen Calibration                                          | SHIFT + SP + C to enter screen calibration mode                                |
| Pocket PC Menu                                              | SHIFT + Scan to start Pocket PC menu                                           |

### Scanning With the Powerpad

The Powerpad has an integrated Laser scanner which gathers data by scanning barcodes. The Powerpad is equipped with one SCAN trigger button, designed for left-handed and right-handed users. The button is located at the center of the terminal navigation key panel.

To scan barcodes with the Powerpad, aim the scanner at the barcode and press the SCAN trigger button (see Figure 7). Ensure the red scan beam covers the entire barcode. The LED indicator shows green light and a beep sounds to indicate a successful decode.

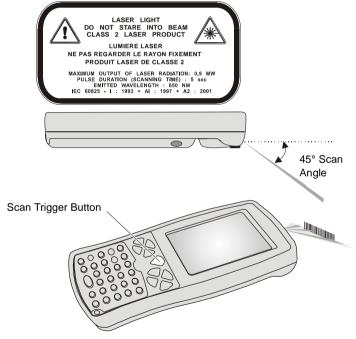

Figure 7. Scanning With the Powerpad

# **Using the Stylus Pen**

The Stylus pen selects items and enters information. Use the pen as you use your PC mouse.

- To open and select screen items, tap on the item with the pen.
- To drag text or image items, hold the pen on the item and drag across the screen.
- To see a list of actions available for a specific item, tap-and-hold the pen on an item. When the pop-up menu appears, tap the action you want to perform.

## **Resetting the Powerpad**

You may need to reset your Powerpad; for example, you may reset due to communication cut-off, or when the operating system stops responding.

When your Powerpad stops responding, do the following actions:

# 

Figure 8. Warm Reset

### Warm Reset

**Important Note:** When Powerpad is warm booted, all

recorded information remains stored in memory.

Simultaneously press keys **H + CLR + GO** (see Figure 8) for one second; the Powerpad will function again.

If your Powerpad still does not respond, perform "Cold Reset":

### **Cold Reset**

Cold reset restarts the Powerpad by erasing all stored records and entries.

Do Not perform Cold reset unless Warm reset does not resolve your problem.

Cold reset is performed by removing the battery and inserting a pin shaped object into the hole located on the back side of the memory cards door (see Figure 9).

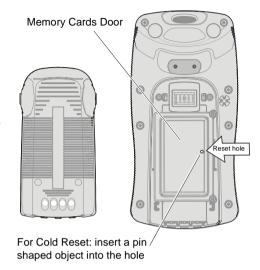

Figure 9. Cold Reset

# Maintaining the Powerpad

In order to maintain your Powerpad in good working order:

- Do not scratch the screen. Use only Motorola supplied stylus pen with the touch-sensitive screen.
- Never use a pen or pencil or any sharp object on the screen.
- Although your Powerpad is water and dust resistant, do not expose it to rain or moisture for long periods of time.
- Protect your Powerpad from temperature extremes. Do not leave the Powerpad on the dashboard of a car on a hot day, and keep the Powerpad away from hot places.
- Do not drop your Powerpad or subject it to strong impact.

- Treat your Powerpad as you would a cellular phone or other small and sensitive electronic devices.
- Do not store or use your Powerpad in any location that is extremely dusty, damp or wet.
- If the battery contacts, screen or surface of the Powerpad becomes dirty, use a soft lint free cloth moistened with diluted Isopropyl Alcohol (IPA) solution for removing dirt. The Isopropyl Alcohol (IPA) can be diluted with water up to 20%.

### Accessories

Motorola recommends the use of the following accessories with your terminal. Please refer to your company for more information.

It is the responsibility of the user to use only the approved accessories supplied for this product, as detailed in Table 3. Motorola is not responsible for the use of accessories not approved for this product.

The following Motorola approved accessories are for use with your terminal. For information on the availability of these accessories, please call your company supplier.

Table 3: Accessories

| Motorola Approved Accessory | Part Number |
|-----------------------------|-------------|
| Powerpad                    | F4420A      |
| Battery                     | FTN6032A    |
| Stylus                      | FLN9805A    |

# Troubleshooting

# **Troubleshooting the Powerpad**

Table 4: Troubleshooting the Powerpad

| Problem                                                                       | Cause                                                | Solution                                                                                                    |
|-------------------------------------------------------------------------------|------------------------------------------------------|----------------------------------------------------------------------------------------------------|
| Powerpad does not turn on.                                                    | Battery not charged.                                 | Ensure proper battery installation in Powerpad. Charge or replace the battery.                                                         |
|                                                                               | Powerpad in Suspend mode.                            | Press the Power Button.                                                                                                    |
| Powerpad red<br>LED does not<br>stop blink or<br>battery refuse<br>to charge. | Powerpad is not locked in UOD.                       | Reinstall Powerpad in UOD.<br>Lock the Powerpad properly<br>in UOD (see that the UOD<br>amber LED is on and charge<br>for three hours. |
|                                                                               | Battery tempera-<br>ture is incorrect                | Ensure that the battery temperature range is 0°C to 45°C (32°F to 133°F).                                                              |
|                                                                               | Bad battery.                                         | Replace battery.                                                                                                    |
| Powerpad does<br>not detect scan<br>input.                                    | LASER beam does not cover the entire barcode symbol. | Scan again and make sure that the entire barcode symbol is covered.                                                                    |
|                                                                               | Unreadable bar-<br>code.                             | Be sure the barcode symbol is not covered or damaged.                                                                                  |

Table 4: Troubleshooting the Powerpad

| Problem                                                                     | Cause                                                              | Solution                                                                                                    |
|-----------------------------------------------------------------------------|--------------------------------------------------------------------|----------------------------------------------------------------------------------------------------|
| Powerpad<br>stopped<br>responding.                                          | Problem in Power-<br>pad operating sys-<br>tem or<br>communication | Simultaneously press soft<br>keys H+CLR+GO for at least<br>one second; the Powerpad<br>should function again.                                |
|                                                                             | network:                                                           | If still does not respond, perform Cold rest (see "Resetting the Powerpad" on page 14). The operation system will reboot for about a minute. |
| Incomplete or<br>no data trans-<br>mission<br>between Pow-<br>erpad and PC. | Powerpad is not locked in UOD.                                     | Lock the Powerpad properly in UOD (see that the red LED is on).                                                                              |
|                                                                             | UOD or Powerpad contacts are not clean.                            | Clean contacts and remove dust and objects from within the UOD.                                                                              |
|                                                                             | Communication software was incorrectly installed or configured.    | Refer to the UOD user man-<br>ual or see your System<br>Administrator.                                                                       |

## **Troubleshooting the UOD**

Following are some UOD unit LED status indications, and likely root causes for the problems they indicate.

Table 5: Troubleshooting the UOD

| LED Color                 | Status                                                       |
|---------------------------|--------------------------------------------------------------|
| Solid Red or Blinking Red | The UOD has failed start-up or self-test.                    |
| Blinking Amber            | The UOD is unable to communicate over the Fast Ethernet LAN. |
| Blinking Amber            | The UOD is unable to obtain information.                     |

# Safety Instructions

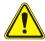

# **Laser Safety**

- DANGER LASER LIGHT WHEN OPEN, AVOID DIRECT EYE EXPOSURE
- CAUTION LASER LIGHT DO NOT STARE INTO BEAM
- CLASS II LASER PRODUCT, 650 nm LASER, 0.9 mW MAX. OUTPUT, COMPLIES WITH 21 CFR 1040.10 & 1040.11, IEC60825-1:1993 + A1:1997 + A2: 2001
- Do not aim the beam into a human eye
- Press the "SCAN" button only when the aperture is aimed at the barcode
- CAUTION Use of controls or adjustments or performance of procedures other than those specified herein may result in hazardous radiation exposure

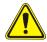

### **Battery Warnings and Disposal**

### Powerpad On Board Aircraft

Always remove the battery from the Powerpad when shipped via air. Any use of the Powerpad must be in accordance with applicable regulations per airline crew instructions.

### **Battery Disposal**

Batteries must be recycled or disposed of properly in accordance with local requirements. Recycling facilities may not exist in all areas. Please contact your local environmental agency for more information regarding proper disposal.

### To Prevent Injury Or Burns

- USE ONLY SPECIFIED BATTERIES AND CHARGERS.
- DO NOT DISPOSE OF ANY BATTERIES IN FIRE, AS THEY MAY EXPLODE!
- DO NOT PUNCTURE OR ALLOW METAL TO CONTACT THE BATTERY TERMINALS.
- DO NOT DISPOSE OF IN WATER.
- DO NOT DISASSEMBLE.
- DO NOT STORE ABOVE 60C/140F

# Index

| Α                            | D                                |
|------------------------------|----------------------------------|
| Accessories 16               | Decrease Contrast 12             |
| Aircraft 20                  | Disposal 20                      |
| Alpha Keys 11                | Docking Contacts 4               |
| В                            | Down Key 11                      |
| Back 4                       | E                                |
| Barcode Scanner 11           | Erase 11                         |
| Barcode Scanner Key 3        | external IrDA port 7             |
| Barcode Scanner LASER        | F                                |
| Window 4                     | Front 3                          |
| Battery Charge 8             | Function 11                      |
| Battery charging temperature | Function Mode 12                 |
| range 8                      | 1                                |
| Battery Life 9               | Increase Contrast 12             |
| Battery Maintenance 9        | Installing the Battery 6         |
| battery power 7              | IrDA Communication Window        |
| battery remaining capacity 8 | 4                                |
| Battery temperature 8        | Isopropyl Alcohol 16             |
| beam 13                      | K                                |
| Bluetooth 1                  | Keyboard 11                      |
| Burns 20                     | L                                |
| Buzzer 4                     | Laser Safety 19                  |
| C                            | LCD 1                            |
| Calibration Application 12   | LED Indicator 3                  |
| CF 2                         | locked 9                         |
| Charging Status 8            | losing information stored in the |
| Clear Screen 11              | memory 6                         |
| Cold Reset 15                | Lower Case 12                    |
| Compact Flash 2              |                                  |

М Speaker 3 Memory Cards Door 15 Starting 10 memory space 1 Storage 9 Microphone 3 Stylus 14 MMC 2 Suspend 10 Ν Т nine slot LEDs 7 toggle 11 not charged 17 Touch Sensitive Screen 3 numbers/symbols 11 trigger button 13 Numeric Keys 11 Troubleshooting 19 Numeric mode 11 Turning Off 10 P U Pocket PC 1 Unpacking 5 Pocket PC Menu 12 UOD 1 Power Button (On/Off/Suspend) UOD status LED 7 3 Up Key 11 Prevent Injury 20 Upper Case 12 propyl Alcohol 16 Using 10 R W Record Application 12 Warm Reset 14 Release Buttons 6 removable MultiMedia Card 2 removing dirt 16 Removing the Battery 6 Resetting 14 Routine Battery Charge 9 S Scanning 13 Screen Calibration 12 SDRAM 1 slots 7 Space 11

### HOW TO REACH US: Commercial, Government and Industrial Solutions Sector

1301 E. Algonquin Road, Schaumburg, IL 60196

Visit our Web site at www.motorola.com

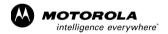

MOTOROLA and the Stylized M Logo are registered in the U.S. Patent and Trademark Office. All other product or service names are the property of their respective owners.

© Motorola, Inc. 2002.